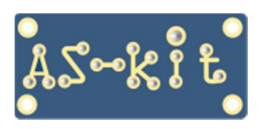

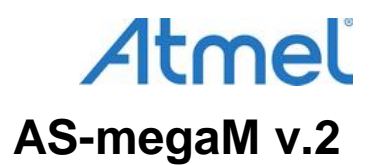

# **Плата AS-megaM, версия 2**

# **Руководство пользователя**

Плата AS-megaM версия 2 (AS-megaM v.2) является одноплатным контроллером, построенным на базе микросхемы ATmega64A/128A в корпусе QFP64. Плата может использоваться как учебная для ознакомления с работой AVR-микроконтроллеров, либо в качестве управляющей платы в пользовательской разработке.

Плата AS-megaM v.2 содержит микросхему интерфейса USB, подключенную к порту UART1 микроконтроллера ATmega. Питание платы осуществляется через разъем USB, либо от внешнего источника напряжения.

Программно плата AS-megaM v.2 совместима с платами AS-megaM версий 1.5, 1.6, 1.7.

Плата AS-megaM v.2 выпускается в двух комплектациях: AS-megaM v.2-64 и AS-megaM v.2-128.

### **Состав платы AS-megaM v.2-64**

- микроконтроллер ATmega64A с тестовой прошивкой для работы с программой AS-mega Demo;
- микросхема CP2104, преобразователь интерфейсов USB-COM и разъем mini-USB;
- микросхема PRTR5V0U2X, защита порта USB от статических разрядов:
- микросхема AMS1117, стабилизатор напряжения + 5 В;
- микросхема ADP3330-ART-3.3, прецизионный стабилизатор напряжения +3,3 В;
- микросхема 74HC4053, двунаправленный мультиплексор для программирования микроконтроллера;
- основной кварц 7.3728 МГц;
- низкочастотный кварц 32,768 кГц;
- разъем BH-10 для загрузки ПЗУ памяти программ и данных;
- три разъема PLD-10 для подключения внешних сигналов к портам C, D и E микроконтроллера;
- разъем PLS-16 для непосредственного подключения цифробуквенного ЖКИ;
- потенциометр для регулирования контраста ЖКИ;
- светодиод индикации напряжения питания;
- два пользовательских светодиода;
- 4 пользовательские кнопки и кнопка "Reset".

### **Состав платы AS-megaM v.2-128**

На плате установлен микроконтроллер ATmega128A с тестовой прошивкой и дополнительные компоненты:

- микросхема 74HC595, 8-битный SPI регистр с нагрузочным током +/- 35 мА на вывод, корпус SOIC16;
- микросхема ADM3202, двухканальный драйвер порта RS-232, корпус SOIC16;
- разъем PLD-8 для подключения сигналов интерфейсов RS-232 и RS-485;

### **Дополнительные установочные места**

На плате предусмотрена возможность установки следующих компонентов:

- микросхема типа ADM3485, драйвер интерфейса RS-485, корпус SOIC8;
- разъем PLS-5 для подключения внешних аналоговых сигналов;
- разъем DRB-9FA (интерфейс RS-232) для подключения к порту UART0;
- разъем BH-10 для подключения эмулятора AT JTAGICE2 /AT JTAGICE3/ Atmel ICE;
- микросхема памяти I2C EEPROM серии AT24 в корпусе SOIC-8 типа 8S1;
- микросхема памяти SPI EEPROM серии SST25 в корпусе SOIC-8 типа 8S1 и 8S2;
- микросхема AD5302/12/22, двухканальный 8/10/12-разрядный ЦАП в корпусе MSOP10;

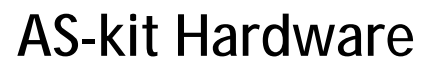

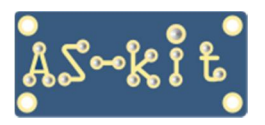

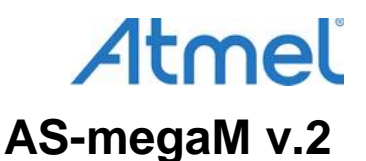

- микросхема MCP331x1, 12/14/16-разрядный дифференциальный АЦП в корпусе MSOP10, а также входной RC-фильтр;
- микросхема TC1014 или аналог, 1,8В LDO стабилизатор, корпус 5pin SOT-23.

Габаритные размеры платы AS-megaM v.2… 90 х 65 мм.

Для крепления платы в корпусе предусмотрены четыре отверстия диаметром 3 мм. Установочные размеры по отверстиям … 84 х 59 мм.

## **Аппаратные отличия плат AS-megaM v.2 от плат предыдущих версий**

- исключены микросхема памяти SRAM 62256 и регистр-защелка 74HC573;

- исключен разъем PLD-10 для подключения внешних сигналов к порту B;

- добавлена микросхема моста COM-USB типа CP2104 и микросхема защиты от статических разрядов;

- добавлена микросхема 74HC595, 8-битный SPI регистр с высоким нагрузочным током;

- добавлен разъем PLD-10 для подключения внешних нагрузок к выходам SPI регистра 74HC595;

- добавлен прецизионный стабилизатор напряжения ADPЗ330 на 3,3 В;

- вместо стабилизатора напряжения LM317 установлен стабилизатор AMS1117 на 5 В;

- вместо разъема DRB-9FA установлен разъем mini-USB;

- в разъемах XP4 и XP5 (тип PLD-10), изменена разводка цепей питания. Вывод 9 подключен к цепи Vcc, а вывод 10 подключен к цепи GND.

### **Питание платы**

Питание на плату AS-megaM v.2 подается через разъем USB или от источника +7…+12 В (гнездо со штырем 2,1 мм под стандартный сетевой адаптер). Выходное напряжение сетевого адаптера может быть как стабилизированним, так и нестабилизированным.

Рабочее напряжение компонентов платы +5 В обеспечивается интегральным стабилизатором AMS1117. На плате также установлен прецизионный стабилизатор напряжения ADP3300 c выходным напряжением 3,3 В и максимальным нагрузочным током 200 мА.

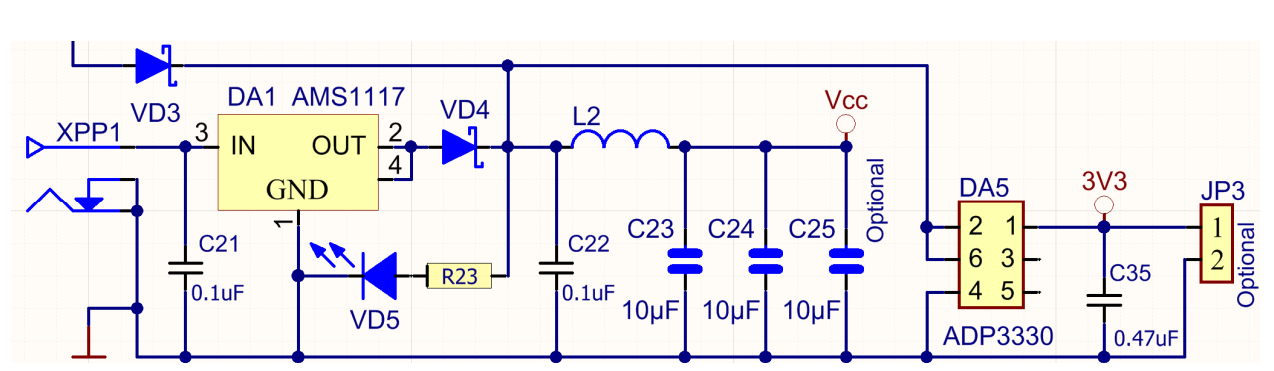

**Схема 1** 

Возможны различные варианты использования напряжения питания 3,3 В:

1. Использование прецизионного напряжения 3,3 В в качестве источника опорного напряжения внутреннего АЦП микроконтроллера ATmega64A/128A.

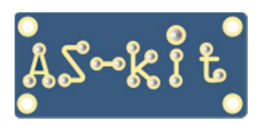

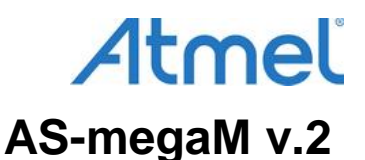

 Для этого нужно просто запаять проводник между выводом 1 разъема JP3 и правым выводом конденсатора С12, который подключен в выводу AREF (номер 62) микроконтроллера ATmega64A/128A, при этом внутренний высокоомный источник опорного напряжения будет заблокирован.

2. Перевод всей платы на напряжение питания 3,3 В. В этом случае нужно выпаять дроссель L2 и запаять перемычку между цепями Vcc и 3V3.

Типовой потребляемый ток платы не превышает 20 мА. Если используется внешний ЖКИ с подсветкой, надо учитывать, что ток подсветки ЖКИ может составлять 10 ... 100 мА.

Микроконтроллер ATmega64A/ATmega128A имеет ряд установочных битов (fuse bits), определяющих порядок функционирования платы.

Комбинация установочных битов, с которой поставляется плата AS-megaM v.2:

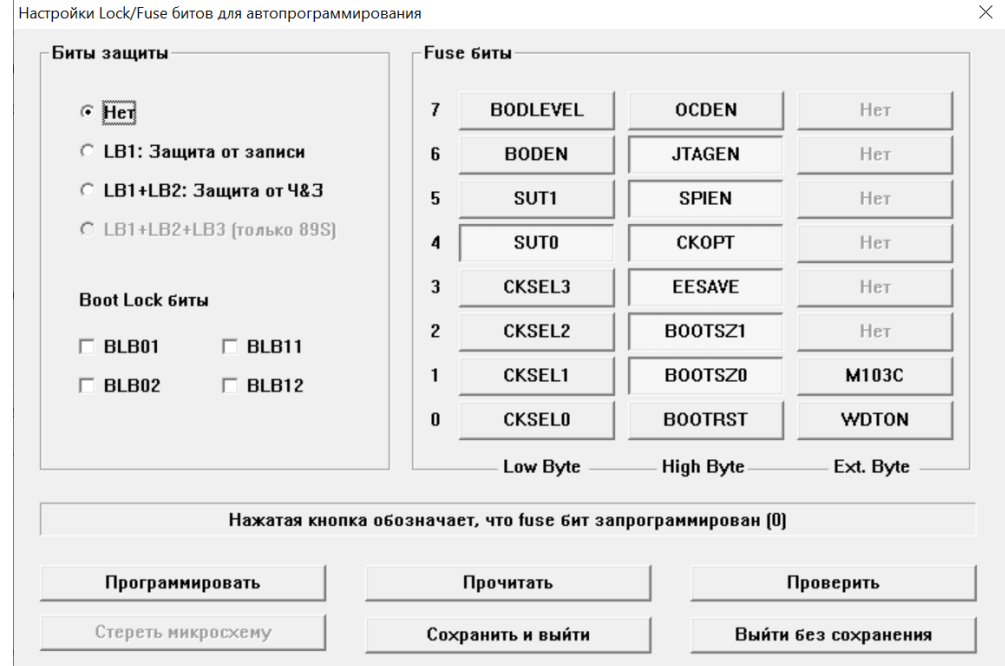

#### **Скриншот 1**

# **Описание разъемов платы AS-megaM v.2**

- XPP1 разъем питания
- XP1 разъем последовательного порта RS-232 (UART0) и RS-485 (UART1)
- XP2 разъем для подключения внутрисхемного эмулятора AT JTAGICE2/JTAGICE3/Atmel ICE
- XP3 разъем для подключения внутрисхемного программатора типа AS2M, AS3E, AS4E
- XP4 разъем порта C
- XP5 разъем порта D
- XP6 разъем четырех младших входов АЦП ATmega128A и выходов ЦАП AD5302/12/22
- XP7 разъем порта A, также используется для подключения внешнего ЖКИ
- XP8 разъем последовательного порта RS-232 (UART0
- XP9 разъем выходных сигналов SPI-регистра 74HC595
- XP10 разъем для сигналов управления внешними устройствами
- XP11 разъем для подключения внешних аналоговых сигналов к АЦП MSP331x1

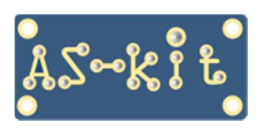

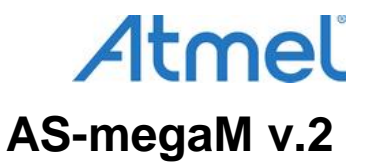

Расположение разъемов на плате:

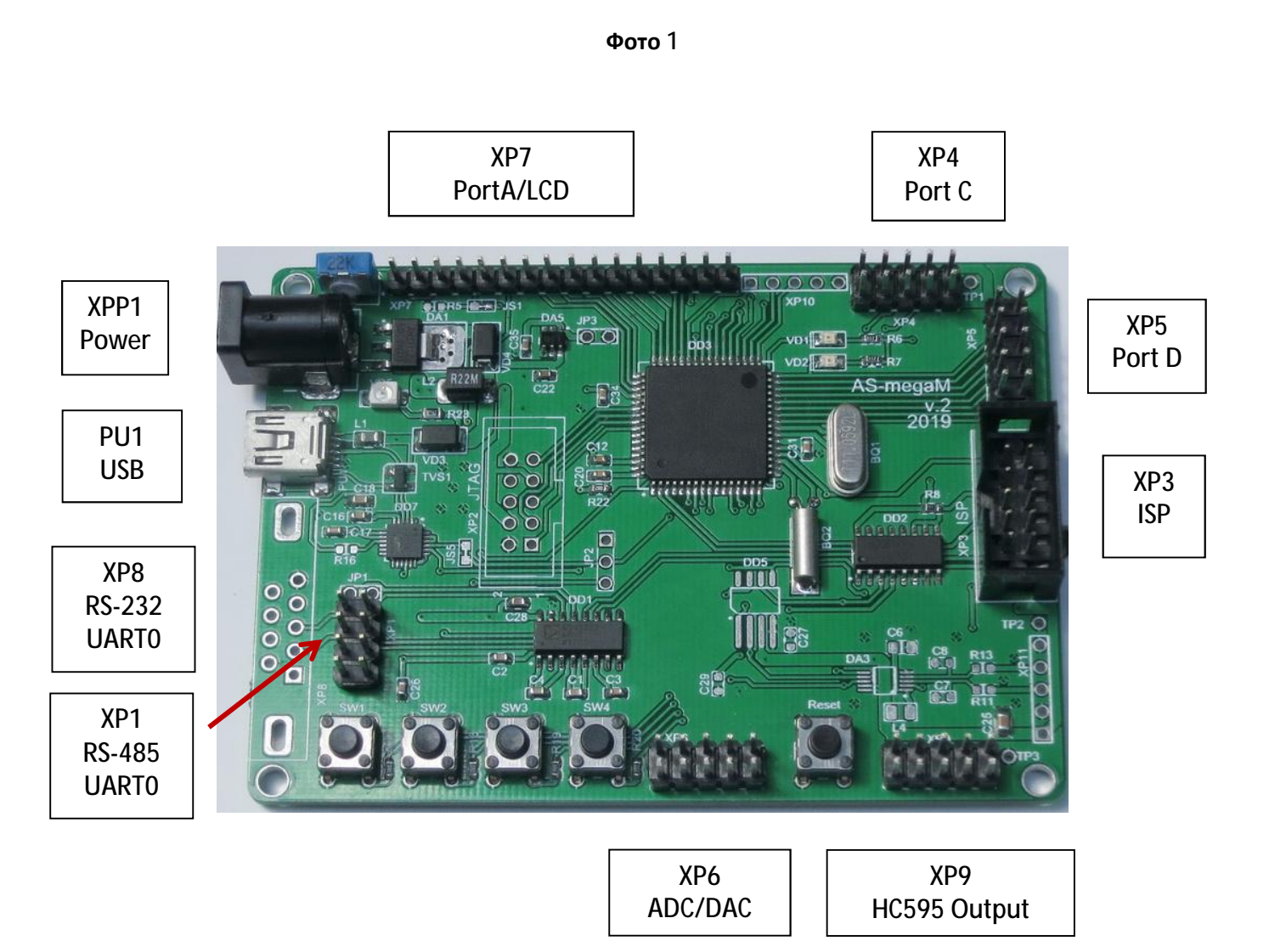

На разъемы XP4 и XP5 выведены сигнали портов C и D и цепи Vсс (контакт 9) и GND (контакт 10), что позволяет подавать через эти разъемы питание на периферийные модули.

На плате размещены 5 кнопок: четыре пользовательских и кнопка сброса. Пользовательские кнопки подключены к четырем старшим битам порта Е микроконтроллера ATmega64A/128A.

Для программирования платы AS-megaM v.2 можно использовать внутрисхемный программатор AS2M/AS3E/AS4E, который подключается к плате через разъем XP3. Цоколевка разъема соответствует стандарту Atmel. Питание на программатор подается от платы AS-megaM v.2.

При внутрисхемном программировании микроконтроллера ATmega64A/128A используются выводы микросхемы 2 и 3, которые в рабочем режиме подключены к порту UART0. На время процесса программирования, для переключения этих выводов на программирующий разъем, на плате AS-megaM v.2 установлен мультиплексор 74HC4053. Соответствующий управляющий сигнал формируется программатором AS2M/AS3E/AS4E.

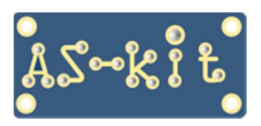

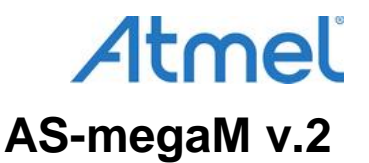

Линии портов ввода/вывода микроконтроллера ATmega64A/128A, подключенные на плате к периферийным компонентам:

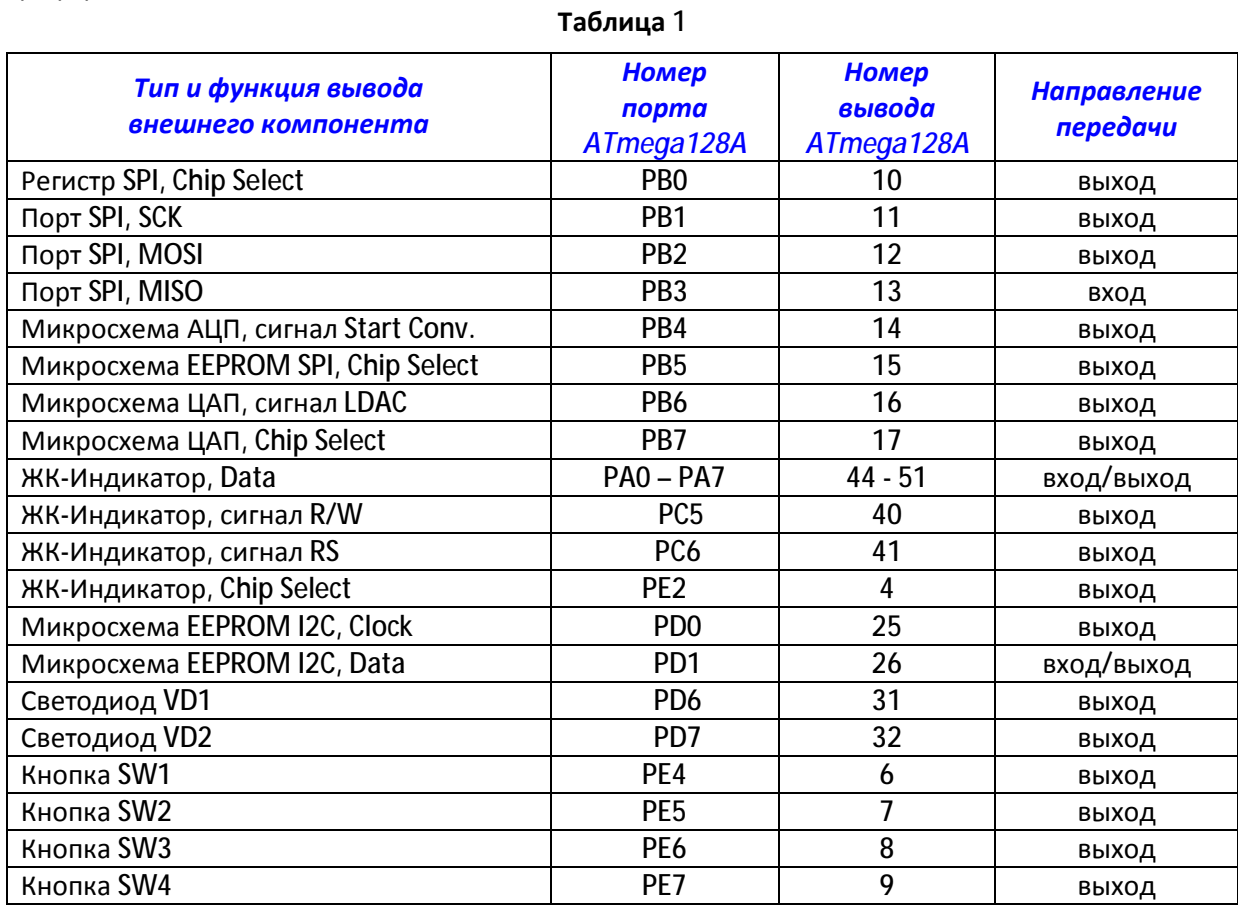

# **Первое включение платы AS-megaM v.2**

Для включения платы AS-megaM v.2 достаточно подключить ее к источнику постоянного напряжения +7... +12 В. Напряжение подается через стандартный разъем с диаметром центрального штыревого контакта 2,1 мм. Этот контакт разъема соединяется с "плюсовым" выводом источника питания, а внешний контакт разъема соединяется с "минусовым" выводом источника питания.

Также плату можно запитать через разъем mini-USB.

При правильной подаче питания на плате AS-megaM v.2 зажигается светодиод вблизи разъема питания. После подачи питания начинает выполняться программа прошивки "AS-megaM v.2\_fw", записанная в память микроконтроллера.

# **Подключение ЖК-индикатора к плате AS-megaM v.2**

Прошивка AS-megaM v.2\_fw содержит функции работы с цифробуквенным ЖК-индикатором (ЖКИ) и выводит на экран ЖКИ полезную информацию. Для визуализации этой информации требуется подключить ЖКИ к плате. На разъем XP7 платы выведены все необходимые сигналы для управления ЖКИ, а разводка разъема позволяет подключить стандартный ЖКИ с интерфейсом, совместимым с HD4478, непосредственно к плате.

Цоколевка разъема XP7 для подключения индикатора приведена в таблице 2:

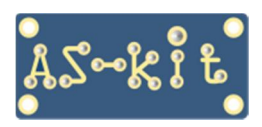

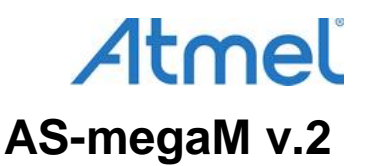

#### **Таблица 2**

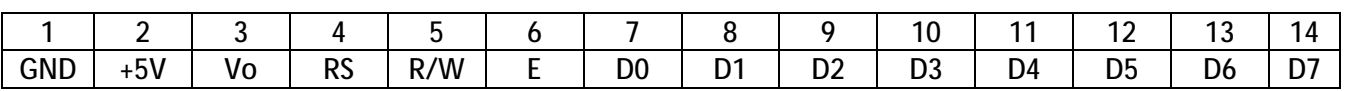

 Контакты 15 и 16 разъема XP7 используются для питания подсветки ЖКИ. Яркость подсветки при необходимости можно уменьшить. Для этого нужно разрезать перемычку JS2, расположенную на нижней стороне платы в непоредственной близости от разъема XP7, и запаять вместо нее резистор сопротивлением 2 – 20 Ом, в зависимости от желаемого уровня яркости подсветки.

 В целях более полной диагностики линий портов ввода/вывода для работы с ЖКИ использован 8 разрядный интерфейс и задействован сигнал R/W (вывод 5 разъема XP7). Если двунаправленный обмен данными с ЖКИ не требуется, можно разрезать перемычку JS1 и запаять резистор R5 нулевого сопротивления. При этом, у микроконтроллера освободится линия PC5 для иных применений. Если проинициализировать работу ЖКИ по 4-разрядному интерфейсу, освободятся также линии микроконтроллера PA0 – PA3.

Подстроечный резистор PR1 используется для настройки контраста ЖКИ.

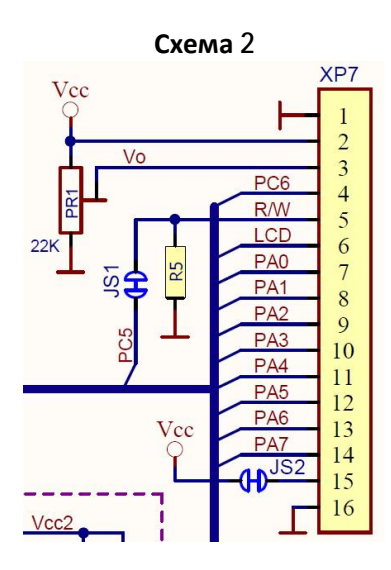

 В комплекте с платой AS-megaM v.2 поставляются два разъема PBS-8 с удлиннеными контактами. Одним из применений этих разъемов является запайка их на ЖКИ, после чего индикатор подключается к плате простым надеванием на 16-контактный разъем платы XP7. При этом удлиненные выводы разъемов PBS-8 обеспечивают "приподнятое" расположение ЖКИ над платой, поэтому отключать кабель внутрисхемного программирования не потребуется.

 Следует отметить, что конструктивно пластиковые корпуса удлинненых разъемов PBS-8 не позволяют монтировать их с шагом 2,54 мм, поэтому придется корпуса "доработать по месту напильником", то есть, срезать четверть миллиметра пластика с одной стороны корпуса у каждого разъема. Теперь доработанные PBS-8 можно надеть на разъем XP7. ЖК-индикатор удобнее припаивать именно в этом положении, потому что так легче контролировать точность установки.

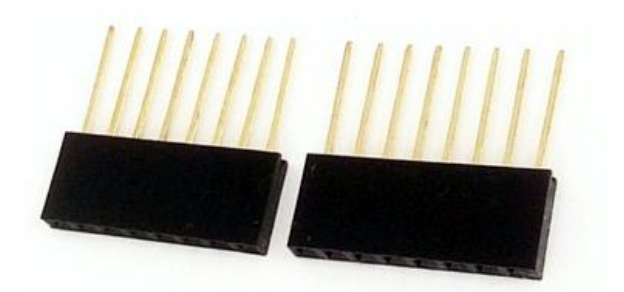

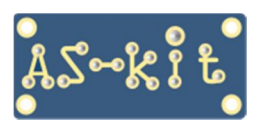

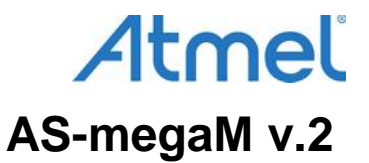

# **Описание прошивки ATmega128A**

1. Плата AS-megaM v.2 поставляется с программой (прошивкой) "AS-megaM v.2\_fw" (firmware), загруженной в память микросхемы ATmega64A/128A.

Эта прошивка управляет светодиодами, ЖК-индикатором, COM-портами, а также микросхемой ЦАП, если она установлена на плате.

HEX-файл прошивки содержится в архиве AS-megaM v.2\_fw.zip, который можно загрузить с сайта AS-kit: <https://www.as-kit.ru/atmel-avr-boards/as-mega-programs>

2. Для визуального контроля выполнения программы рекомендуется к разъему ХР7 платы подключить стандартный ЖК-индикатор (ЖКИ).

Если ЖКИ имеет однорядный интерфейсный разъем, он может быть напрямую подключен к плате AS-megaM v.2. Перед подключением нужно убедиться в документации на ЖКИ, что питание подается на вывод 2 индикатора, и вывод 1 – это "общий провод".

- 3. Демонстрационная прошивка выполняет следующие функции:
	- измеряет частоту системного генератора (кварцевого резонатора);
	- отображает измеренное значение частоты на ЖК-индикаторе;
	- проверяет наличие связи с компьютером по порту USART0 или USART1;
	- переключает светодиоды VD1 и VD2 с частотой 1 Герц.
- 4. Предустановленная программа прошивки AS-megaM v.2\_fw также взаимодействует с компьютером.

Эти функции прошивки можно активизировать, если подключить плату к порту USB компьютера и запустить на комптьютере программу **AS-mega Demo**.

Программа **AS-mega Demo** работает под управлением ОС Windows версий 10/8.1/7/XP. Архив программы и файл с описанием работы программы можно загрузить отсюда: <https://www.as-kit.ru/atmel-avr-boards/as-mega-programs>

5. При установлении соединения платы с компьютером в окне программы AS-mega Demo в поле "Связь с платой" отображается информация о частоте тактирования микроконтроллера ATmega64A/128A и номер версии прошивки.

Одновременно на экране ЖКИ дублируется сообщение, которое введено в поле "ЖКИ" программы AS-mega Demo. Это сообщение можно редактировать с клавиатуры компьютера. Навигация производится с помощью стрелок вправо-влево и вверх-вниз.

6. Если соединение с компьютером отсутствует, на экран ЖКИ выводится время в формате ЧЧ: ММ:СС.

Примечание: Корректное соединение с компьютером производится, если частота тактирования микроконтроллера ATmega64A/ATmega128A соответствует одному следующих из значений:

7,3728 МГц; 8,000 МГц; 11,0592 МГц; 14,7546 МГц; 16,000 МГц.

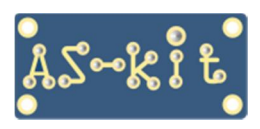

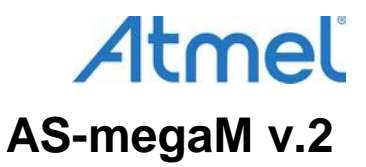

Окно демонстрационной программы AS-mega Demo после запуска программы:

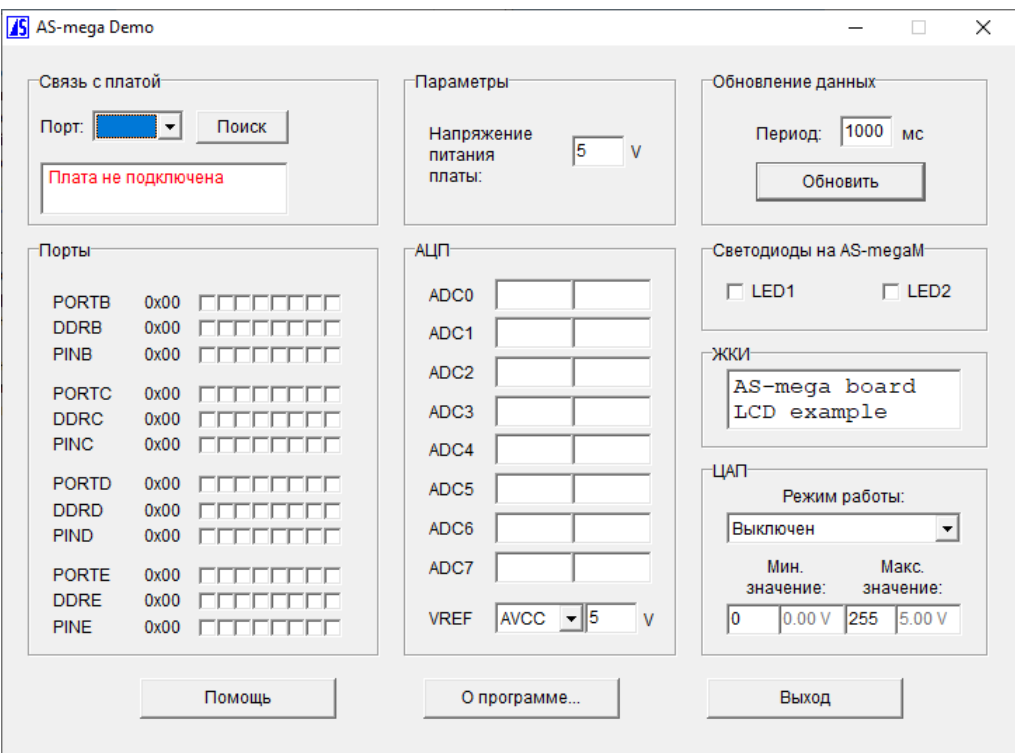

**Скриншот 2** 

Рабочее окно демонстрационной программы AS-mega Demo:

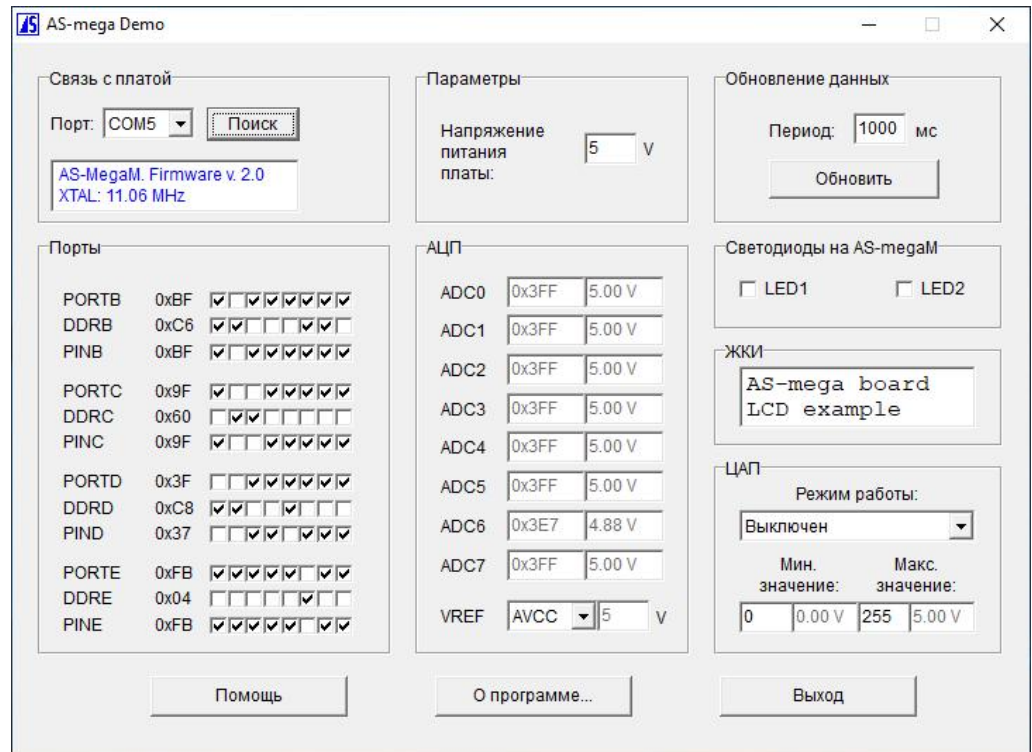

#### **Скриншот 3**

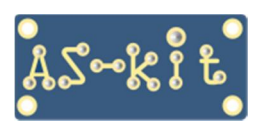

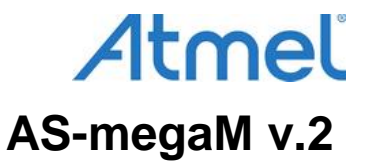

Информация на ЖКИ после подключения платы к компьютеру:

**Фото 2** 

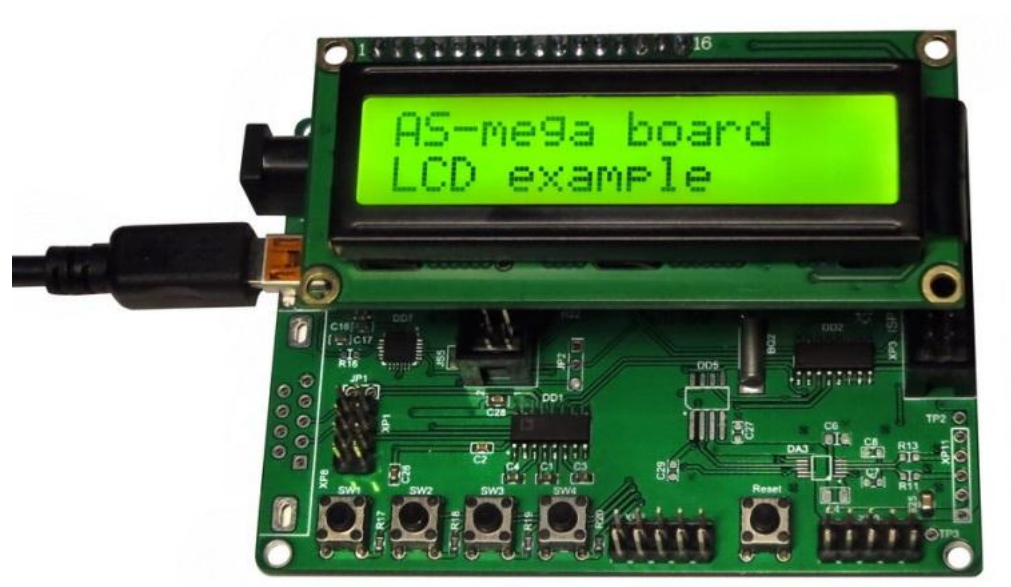

# **Установка дополнительных компонентов на плату AS-megaM v.2**

Для расширения функциональных возможностей на плате есть установочные места для распайки дополнительных периферийных микросхем. Например, для работы с аналоговыми сигналами можно установить микросхемы АЦП и ЦАП. Для сохранения данных при отключении питания на плату можно запаять микросхемы памяти EEPROM с интерфейсами SPI и I2C.

Установочные места и дополнительные компоненты на нижней стороне платы:

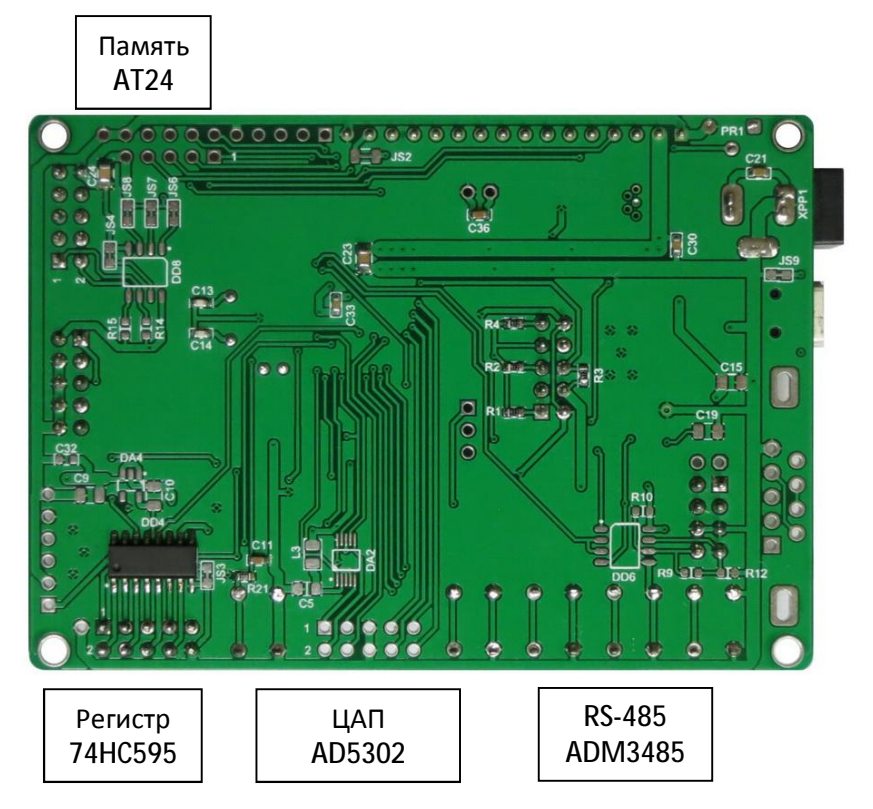

**Фото 3** 

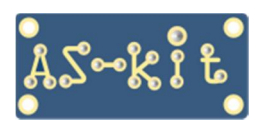

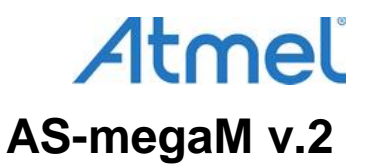

## **Установка микросхемы АЦП**

 Микроконтроллер ATmega64A/128A имеет на кристалле 8-канальный 10-битный АЦП с временем преобразования 70 мкс, однако, если требуется более высокое быстродействие и увеличенная точность, можно установить на плату микросхему быстродействующего дифференциального АЦП компании Microchip серии MCP331x1, источник напряжения 1,8 В для данного типа АЦП, LC-фильтр по питанию и разъем XP11 типа PLS-5.

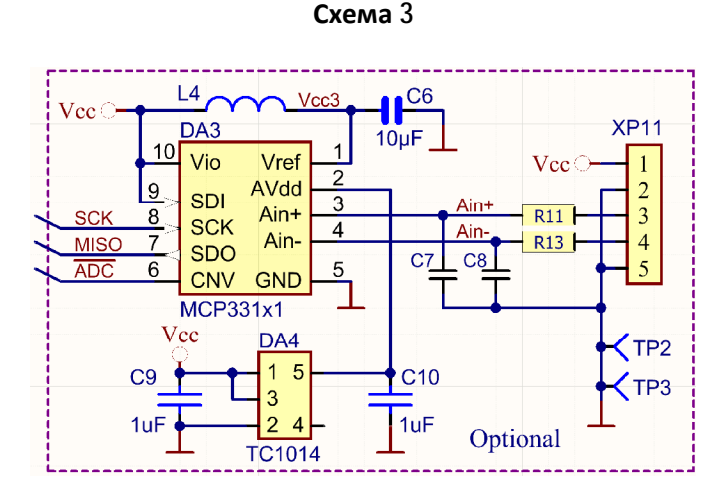

Также на плате AS-megaM v.2 предусмотрено место для распайки входного RC-фильтра. Если на вход АЦП нужно подать более высокое напряжение, тогда вместо RC-фильтра следует запаять резистивный делитель напряжения.

Рядом с разъемом XP11 размещено металлизированное отверстие, содиненное с цепью GND. Таким образом, можно вместо разъема PLS-5 установить разъем PLS-6 и вывести цепи Vcc и GND для питания внешней платы, на которой, к примеру, может быть распаян входной буферный операционный усилитель или активный фильтр низкой частоты.

### **Установка микросхемы ЦАП**

Для формирования выходных аналоговых сигналов на плату AS-megaM v.2 нужно запаять микросхему двухканального ЦАП серии ADP53x2 компании Analog Devices в корпусе MSOP-10 и LCфильтр по питанию. Серия ADP53x2 содержит три микросхемы различной разрядности: ADP5302- 8 бит, ADP5312 -10 бит и ADP5322 – 12 бит.

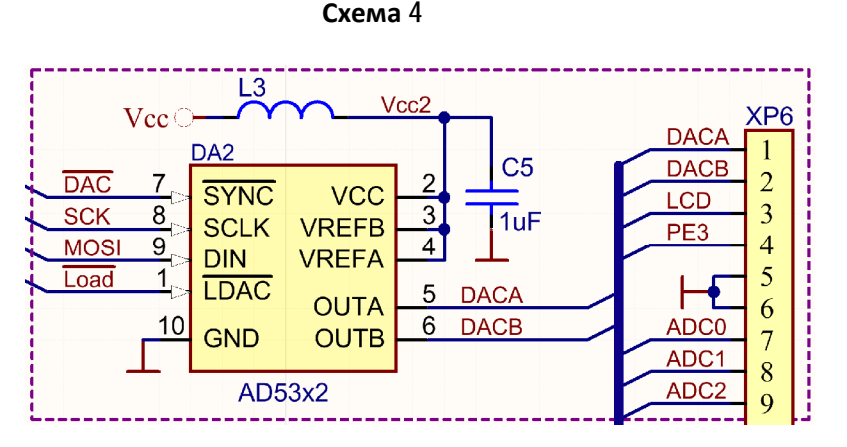

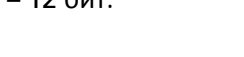

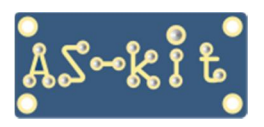

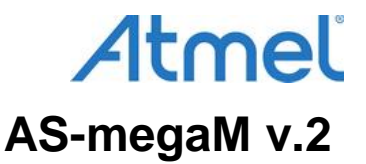

Для формирования аналоговых напряжений на плату AS-megaM v.2 должны быть установлены следующие компоненты:

- микросхема ЦАП DA3 AD5302/12/22 (нижняя сторона платы);
- конденсатор по питанию 1 мкФ, размер 0805 (нижняя сторона платы);
- дроссель по питанию, L2, 4,7...68 мкГн, размер 1812 (верхняя сторона платы).

### **Установка микросхемы памяти SPI EEPROM**

На верхнюю сторону платы можно установить микросхему SPI EEPROM DD5 типа SST25.

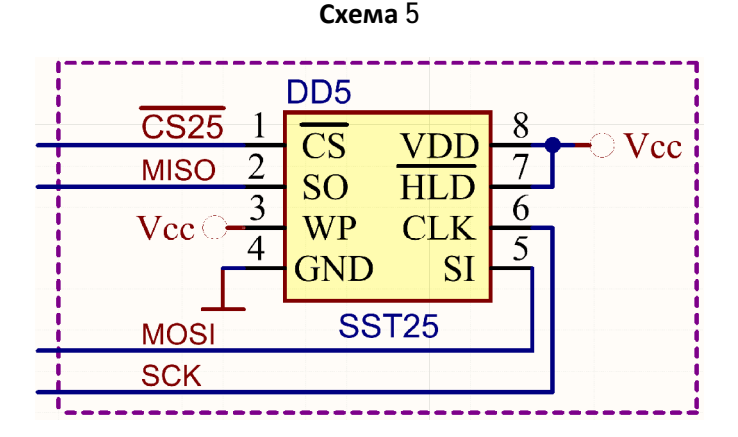

Универсальное посадочное место на печатной плате позволяет запаивать микросхемы как в узком, так и в широком корпусе SOIC-8.

### **Установка микросхемы памяти I2C EEPROM**

 На нижнюю сторону платы можно установить микросхему I2C EEPROM DD8 типа AT24 в узком корпусе SOIC-8 и два подтягивающих резистора R14, R15 по шине I2C номиналом 3,3 кОм – 6,8 кОм.

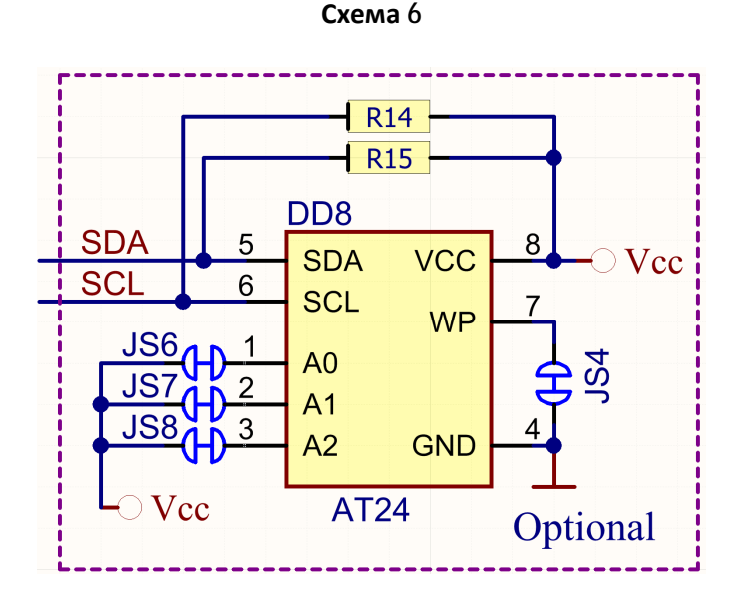

Для микросхемы DD8 с помощью перемычек JS6 – JS8 на шине установлен адрес 111. Для изменения адреса нужно разрезать соответствующие перемычки, и тогда встроенные резисторы обеспечат формирование на входах линии адреса низкий уровень напряжения.

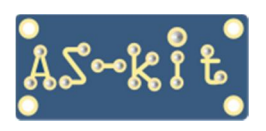

.

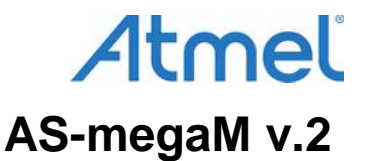

Перемычка JS4 обеспечивает уровень логического нуля на входе WP (Write Protect), что разрешает операции записи и чтения данных.

# **Установка разъема JTAG**

Если отладка программ для платы AS-megaM v.2 будет производиться с использованием внутрисхемного эмулятора (дебаггера), нужно запаять на плату разъем XP2 типа BH-10 и четыре подтягивающих резистора R1 … R4 номиналом 33 – 68 кОм.

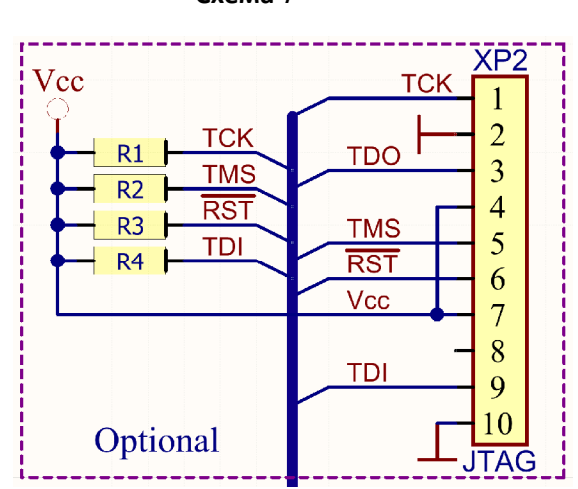

**Схема 7** 

# **Разводка портов UART/USART**

На кристалле микроконтроллера ATmega64A/ATmega128A размещены два порта типа UART/USART. Выводы порта USART0, RXD0 и RXD1 выполняют дополнительную функцию – по ним передаются данные при внутрисхемном программировании микроконтроллера. Для исключения конфликта работы сигналов "выход-на-выход" используется микросхема мультиплексора 74CD4053, которая на время программирования отключает эти выводы от микросхемы-драйвера интерфейса RS-232 DD1 (ADM3202) и подключает их к разъему для внутрисхемного программирования. Сигнал переключения мультиплексора вырабатывается программатором, поэтому от пользователя не требуются никакие дополнительные действия.

Порт USART1 отвечает на плате AS-megaM v.2 за связь с компьютером. На стороне компьютера для подключения используется разъем USB, поэтому на плате установлен конвертор интерфейсов USB-COM - микросхема DD7 (CP2104). Однако для расширения возможностей платы на ней также сделана разводка для подключения к порту USART1 второго канала драйвера интерфейса RS-232, либо микросхемы-драйвера интерфейса RS-485 DD6 (ADM3485). Таким образом, вывод RXD1 порта USART1 должен быть подключен к одному из трех источников.

Если порт USART1 требуется для работы по интерфейсам RS-232/RS-485, нужно разрезать перемычку JS5. При этом, естественно, исключается обмен данных с компьютером через порт USB. Так как сигнал RXD1 разведен на вывод 2 разъема JP2, появляется возможность подключить вывод RXD1 порта USART1 к драйверу интерфейса RS-232 или RS-485 путем установки перемычки между выводами 2 и 1, либо между выводами 2 и 3 разъема JP2.

Для получения возможности работы по интерфейсу RS-485, нужно установить микросхему DD6 (ADM3485), разъем (или перемычку) JP2, согласующий резистор R9 номиналом 75...150 Ом и два

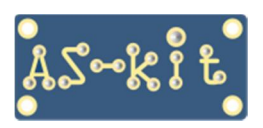

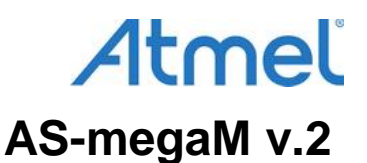

подтягивающих резистора R10, R12 номиналом 2,4 ... 15 кОм. Точные номиналы резисторов зависят от конкретных физических параметров линии передачи (витой пары).

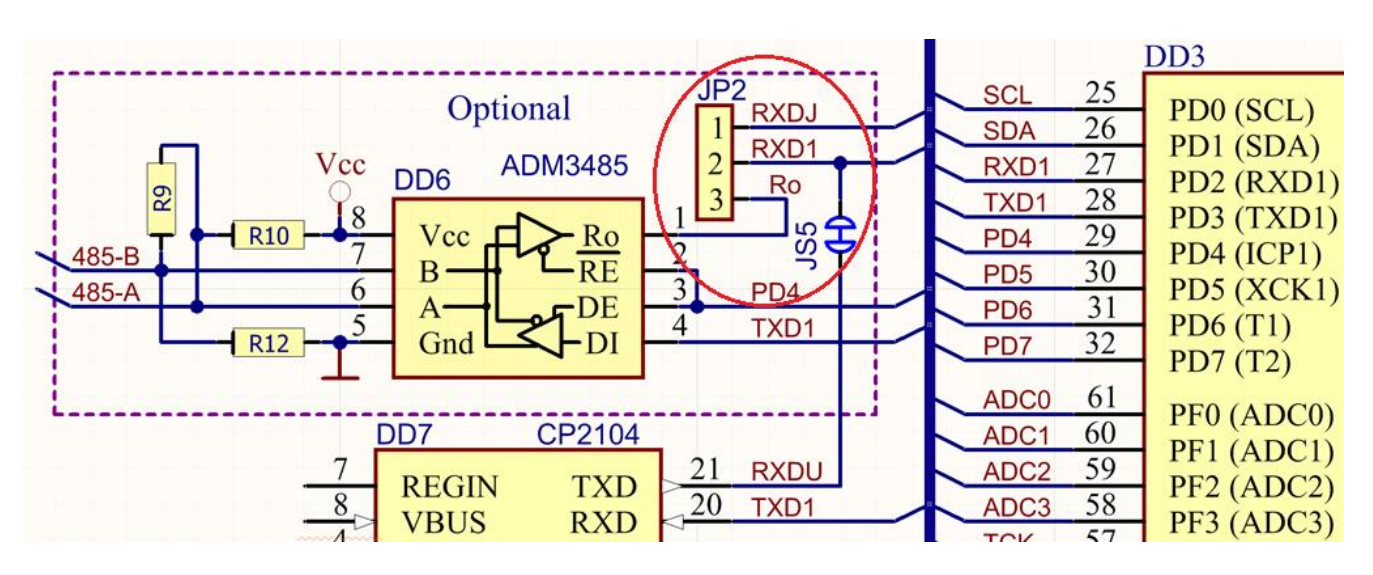

#### **Схема 8**

### **Описание примеров программ для платы AS-megaM v.2**

Описания и исходные коды примеров программ для платы AS-megaM v.2 можно загрузить отсюда: <https://www.as-kit.ru/atmel-avr-boards/as-mega-programs>

# **История версий платы AS-megaM**

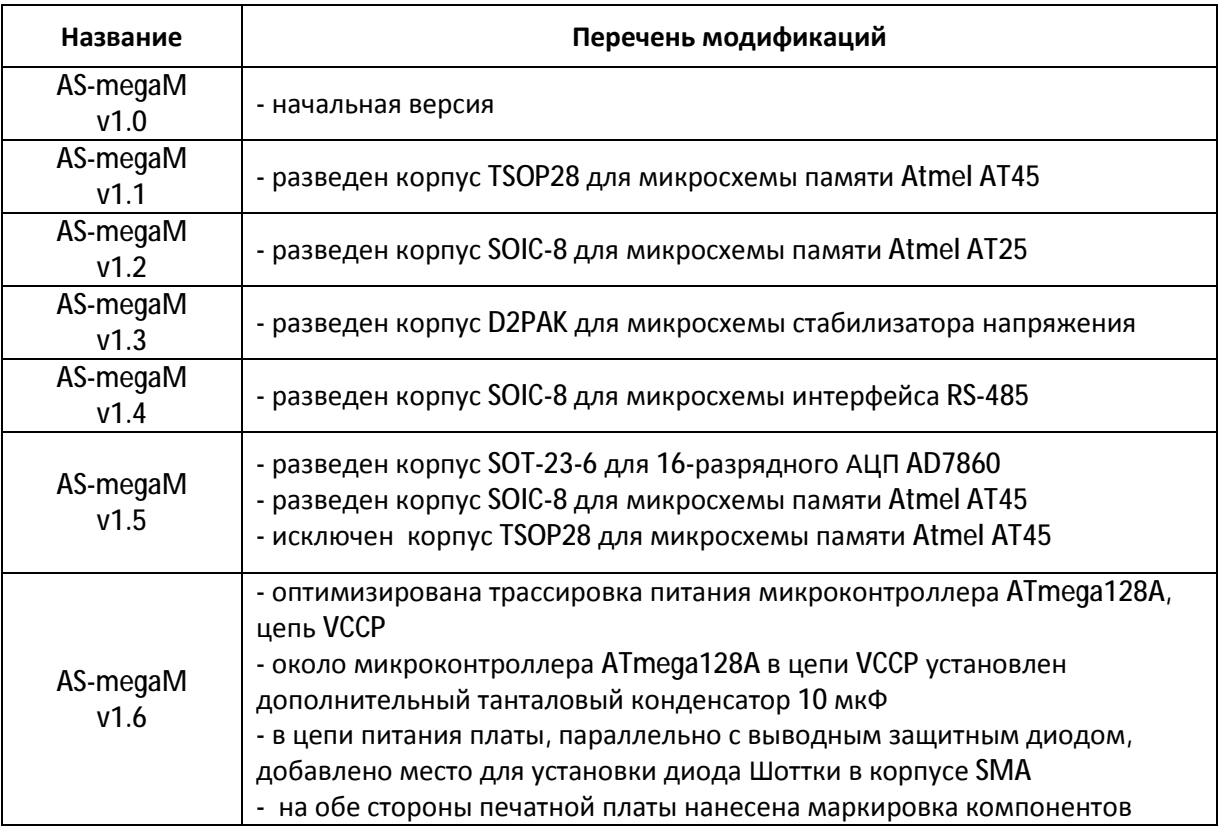

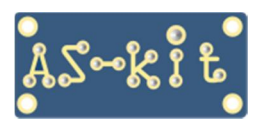

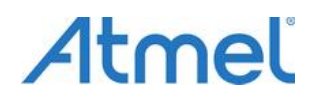

# **AS-megaM v.2**

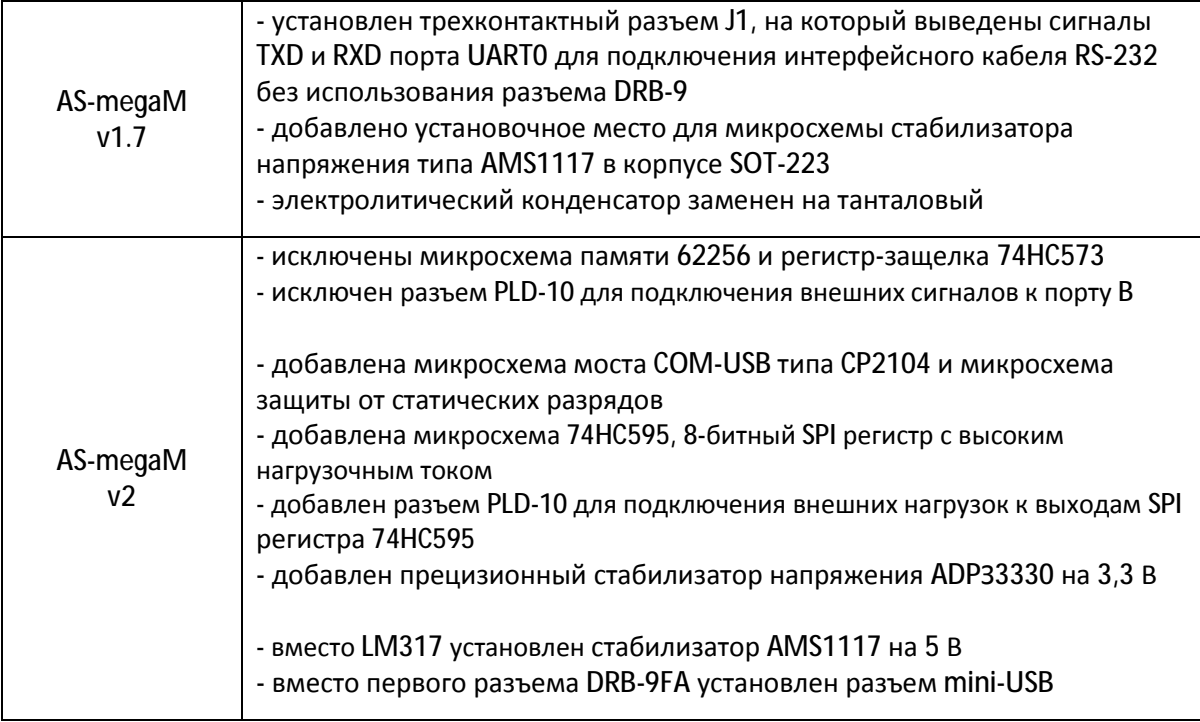

Дополнительная информация по плате AS-megaM v.2 находится здесь: <https://www.as-kit.ru/atmel-avr-boards/avr-board-as-megam>